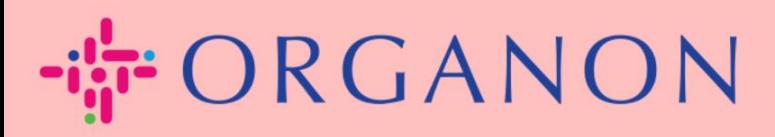

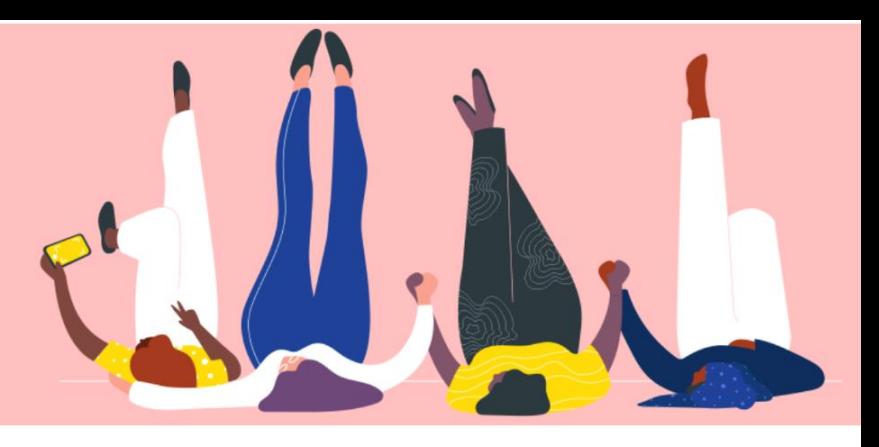

## คู่มือเพิ่มผู้ใช*่*ใน COUPA SUPPLIER PORTAL

**How To Guide**

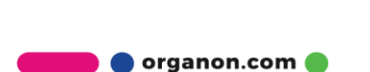

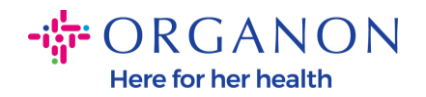

## <u>วิธีการเพิ่มผู้ใช้</u>

1. เข้าสู่ระบบด้วยอีเมลและรหัสผ่าน Coupa Supplier Portal

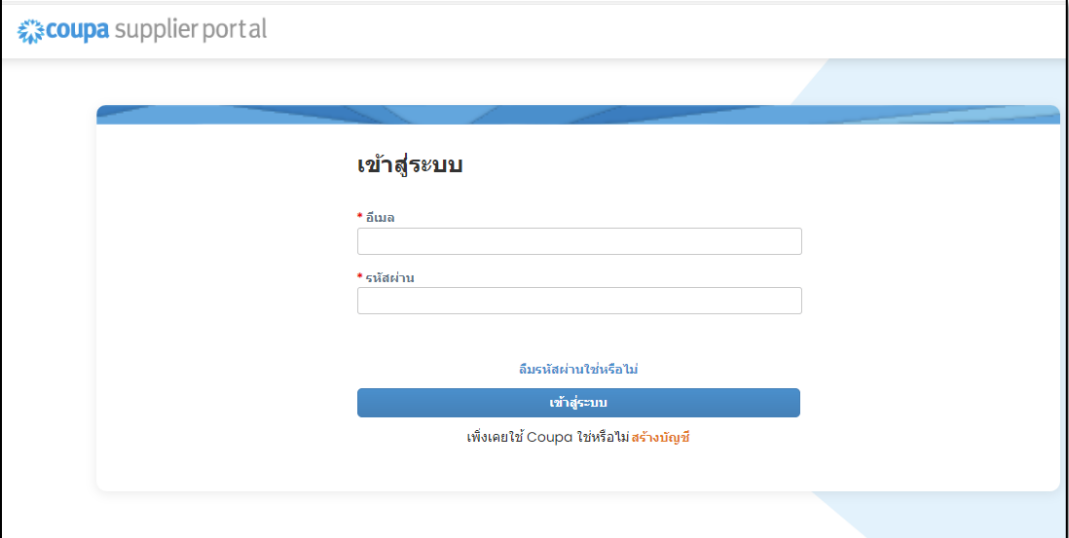

2. คลิกที่ปุ่ม Setup

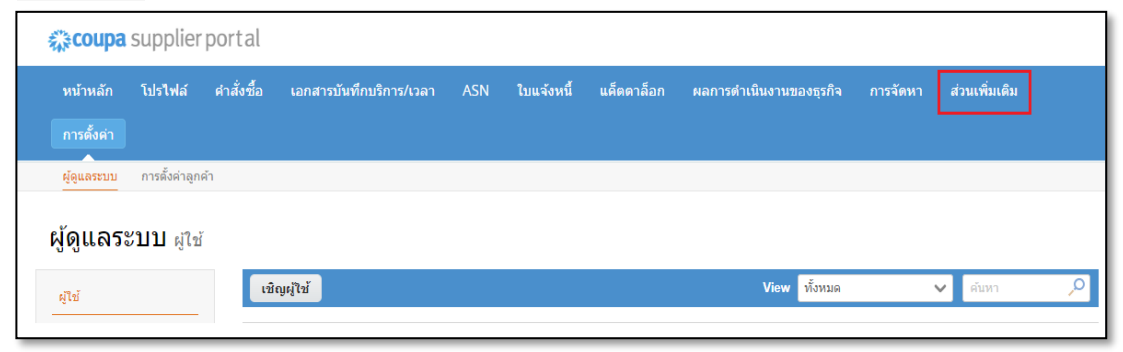

3. ไปที่เมนูผู้ดูแลระบบใน admin และ คลิก "เชิญผู้ใช้"

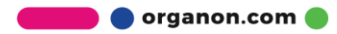

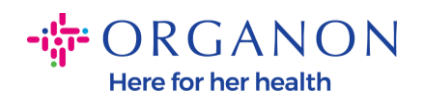

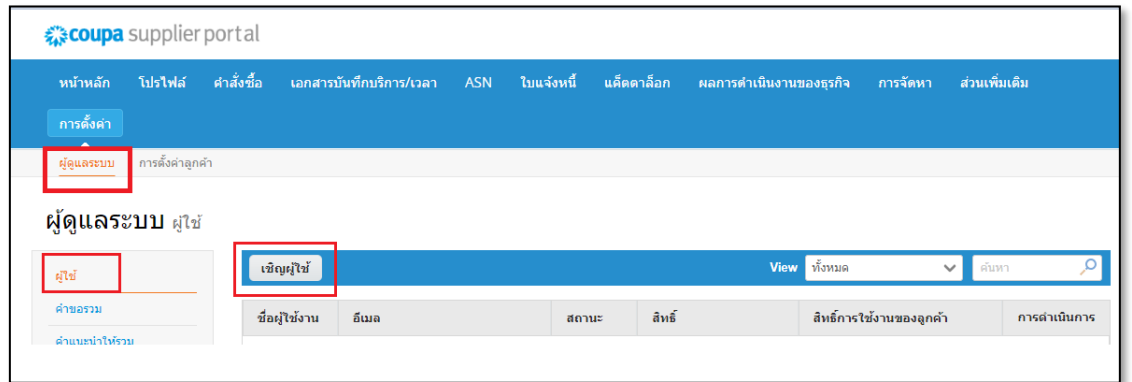

4. ใส่ข้อมูลผู้ใช้: ชื่อ นามสกุล และอีเมล

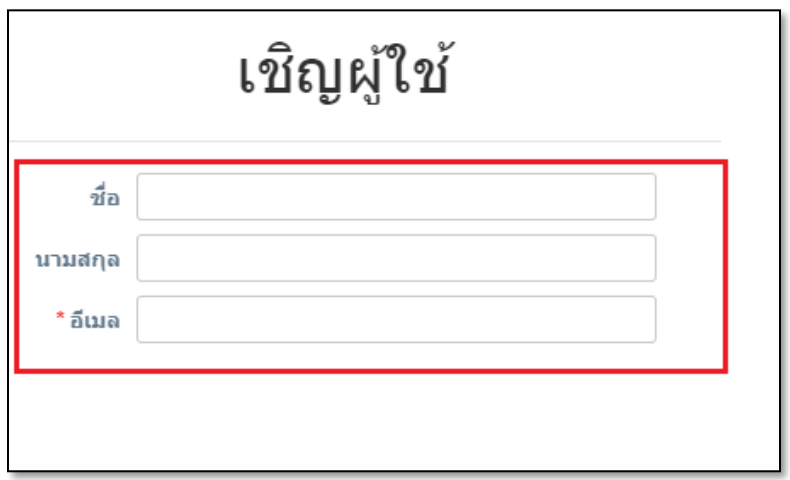

5.ตรวจสอบสิทธิ์ที่เกี่ยวข้อง ่

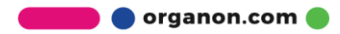

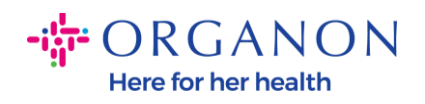

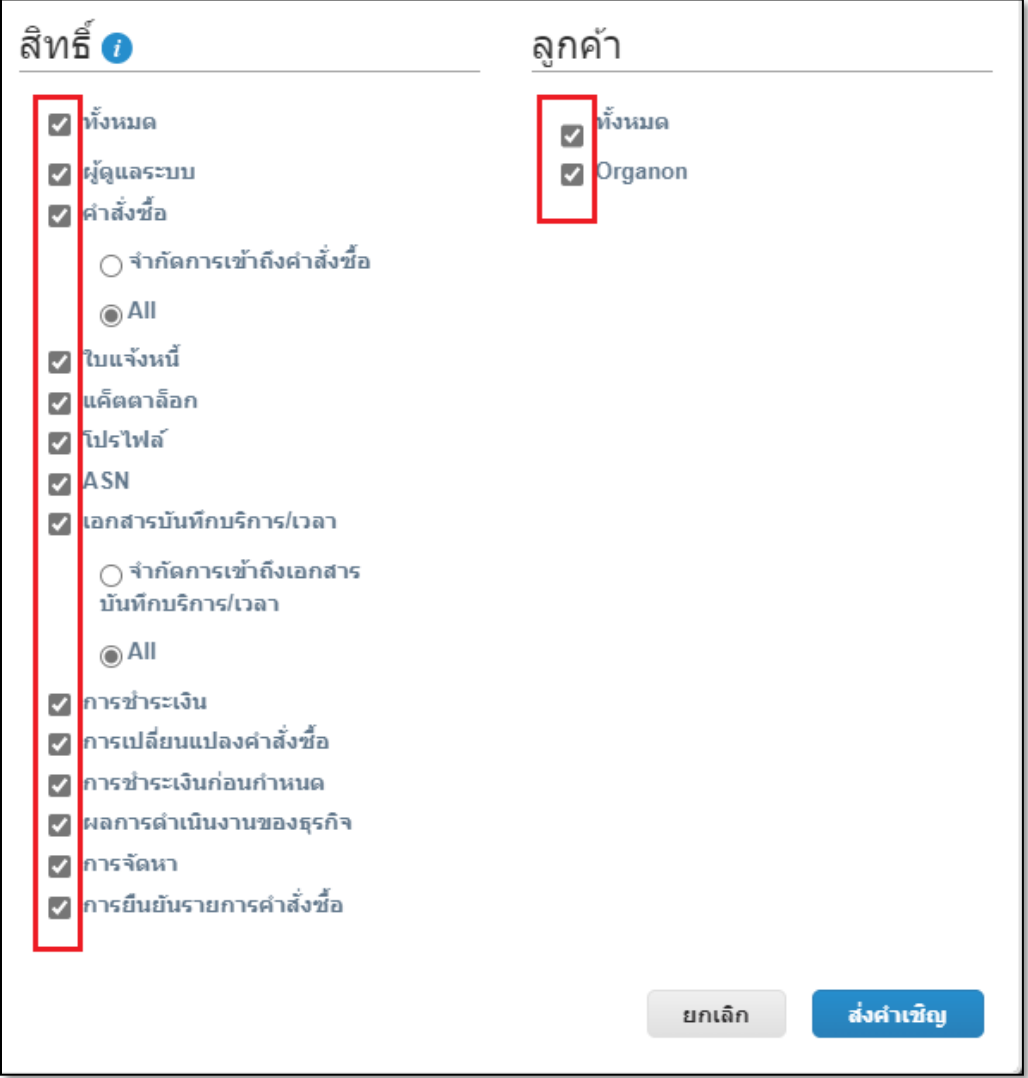

## 6. คลิกเพื่อส่งคำเชิญ

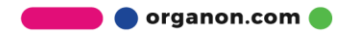

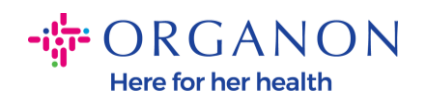

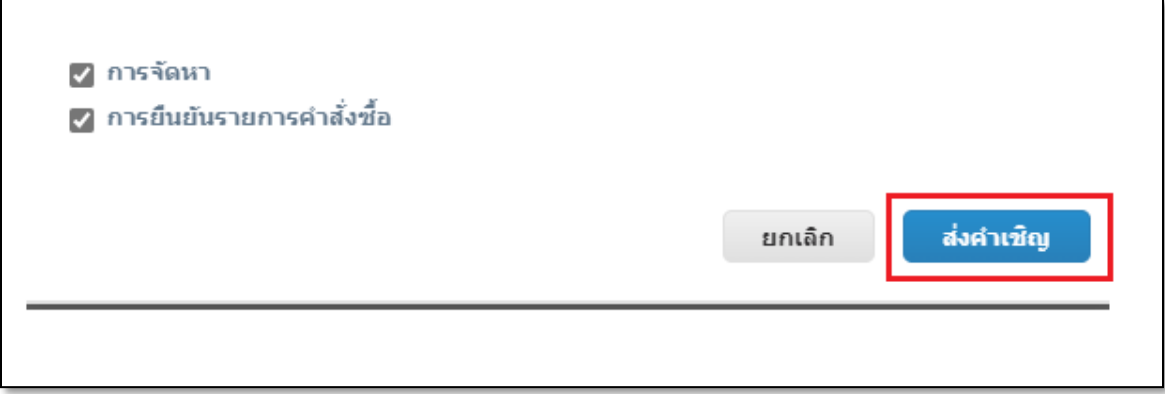

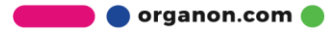